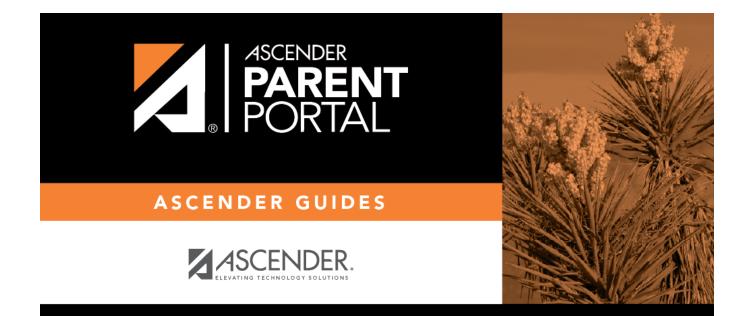

# **Admin - Campus Settings**

PP

## **Table of Contents**

| Admin - Camp | us Settings |  | 1 |
|--------------|-------------|--|---|
|--------------|-------------|--|---|

PP

# Admin - Campus Settings

#### ASCENDER ParentPortal Admin > Campus Settings

This page is only available to users who log on to ASCENDER ParentPortal with a campus-level security administrator user name.

This page allows you to maintain campus-level settings for ParentPortal.

**NOTE:** Selections are automatically saved. There is no **Save** button.

If you are logged in as a multi-campus user, most of the following fields are not available.

### Settings

#### **Campus Selection:**

Select a new campus

#### **Display Settings:**

# □ Indicate how the Campus Notes should be displayed on the Summary Page in ParentPortal.

1

Campus Notes are entered in the TxEIS Student system in the Grade Reporting application.

Any notes entered are displayed on the Summary page, which is the first page displayed when a user logs on to ParentPortal.

#### How would you like the campus message to appear? How tall would you like the message box to appear?

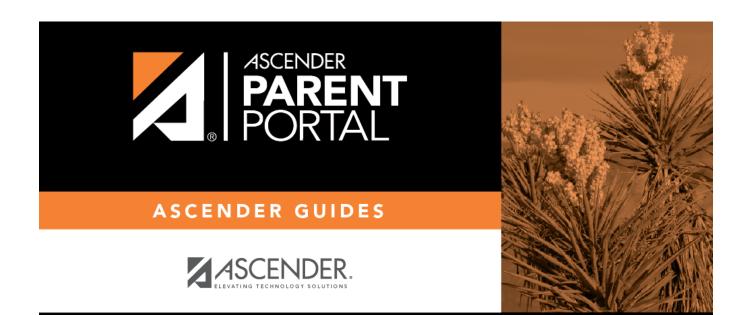

PP

## **Back Cover**